# **Smart Licensing auf Nexus-Plattformen konfigurieren und Fehler beheben**

## **Inhalt**

Einleitung Was ist Cisco Smart Licensing? Neu bei Smart Licensing und/oder der Administration von Smart Accounts? Unterstützte Cisco Nexus Plattformen Unterstützte Smart Licensing-Methoden für Nexus Switches Smart Licensing-Benutzer-Workflow Smart License-Produktstatus Registriert Lizenzen Antrag auf Verlängerung Verlängerung Registrierungs- und Lizenzstatus Status  $\hat{a} \in \Sigma$  Evaluation (Unidentified) $\hat{a} \in \alpha$  (Evaluierung, Nicht identifiziert) Status  $\hat{a} \in \check{z}$ Registered $\hat{a} \in \alpha$  (Registriert) Status  $\hat{a} \in \hat{z}$ Authorized $\hat{a} \in \alpha$  (Autorisiert) Status "Out of Compliance" (Keine Compliance) Status  $\hat{a} \in \hat{z}$ Authorization Expired $\hat{a} \in \alpha$  (Autorisierung abgelaufen) Unterstützte Methoden für Nexus und Konfiguration Methode-1 (direkter Cloud-Zugriff) Methode 2 (Zugriff über einen HTTP-Proxy) Methode-3 (am Standort - online) Methode-4 (am Standort - offline) Was ist ein ID-Token? Generieren eines ID-Tokens aus CSSM Fehlerbehebung **Workflow** Bekannte Probleme 1. Fehler - Senden von Call Home HTTP fehlgeschlagen 2. Fehler - Fehler beim Analysieren der Antwortdaten vom SCH-Server. 3. Fehler - Senden von Call Home-HTTP-Nachricht nicht möglich(keine IPC-Verbindung mit Call-Home herstellen - Quo Vadis Root CA) 4. Fehler - Fehlende DNS-Antwort führt dazu, dass die Call Home-MTS-Nachrichten hängen bleiben

# **Einleitung**

Dieses Dokument beschreibt die Zusammenarbeit mit Cisco Smart Licensing (Cloud-basiertes System), um Softwarelizenzen für Nexus-Switches zu konfigurieren, Fehler zu beheben und zu verwalten.

## **Was ist Cisco Smart Licensing?**

Ein Cisco Smart Account ist ein verwaltetes Daten-Repository, das umfassende Transparenz und Zugriffskontrolle für Cisco Software-Lizenzen, Berechtigungen und Produktinstanzen im gesamten Unternehmen bietet

## **Neu bei Smart Licensing und/oder der Administration von Smart Accounts?**

Registrieren Sie sich für den neuen Schulungskurs und die Aufzeichnung für Administratoren: Cisco Community  $\hat{a} \in \hat{C}$  Vertiefen Sie Ihr Wissen mit Cisco Smart Accounts / Smart Licensing und My Cisco **[Entitlements](https://community.cisco.com/t5/cisco-software-knowledge-base/cisco-smart-licensing-training/ta-p/4094690)** 

Smart Accounts können hier erstellt werden: [Smart Accounts](https://software.cisco.com/software/company/smartaccounts/home#accountcreation-account)

Smart Accounts können hier verwaltet werden: [Smart Software Licensing](https://software.cisco.com/#module/SmartLicensing)

## **Unterstützte Cisco Nexus Plattformen**

Ab Cisco **NX-OS Version 9.3(3)** unterstützen alle Cisco Nexus Switches der Serien 3000 und 9000 (**mit Ausnahme der Cisco Nexus Switches der Serien 3016 und 3064)** Smart Software Licensing.

Smart Licensing-Unterstützung für **Cisco Nexus 7000** wurde ab Version 8.0(1) eingeführt.

## **Unterstützte Smart Licensing-Methoden für Nexus Switches**

# **Methods of Communication**

The Cisco Product is configured to use Smart Licensing at install/provisioning time. Direct cloud

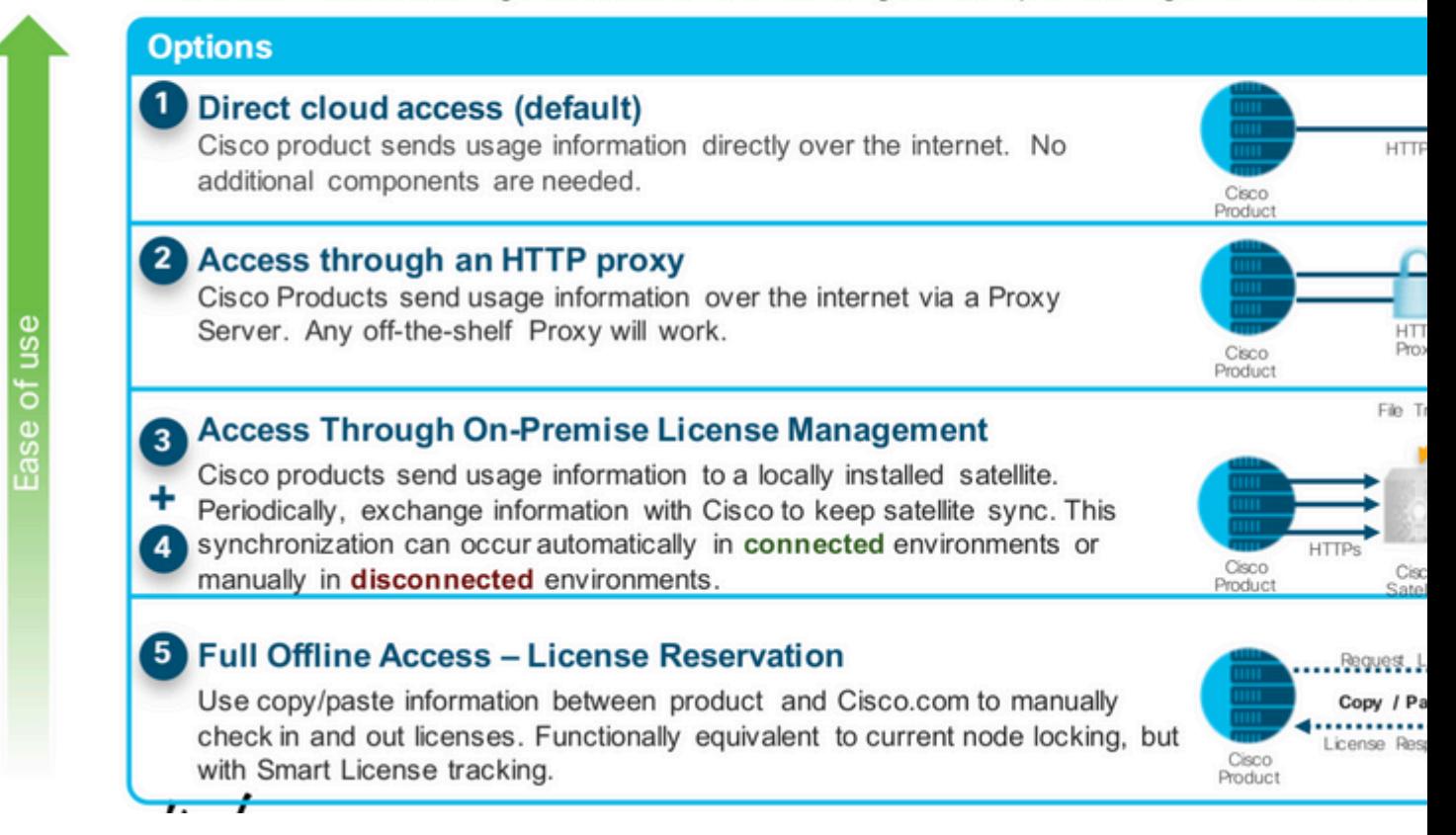

## **Smart Licensing-Benutzer-Workflow**

# **Smart Licensing User Workflow**

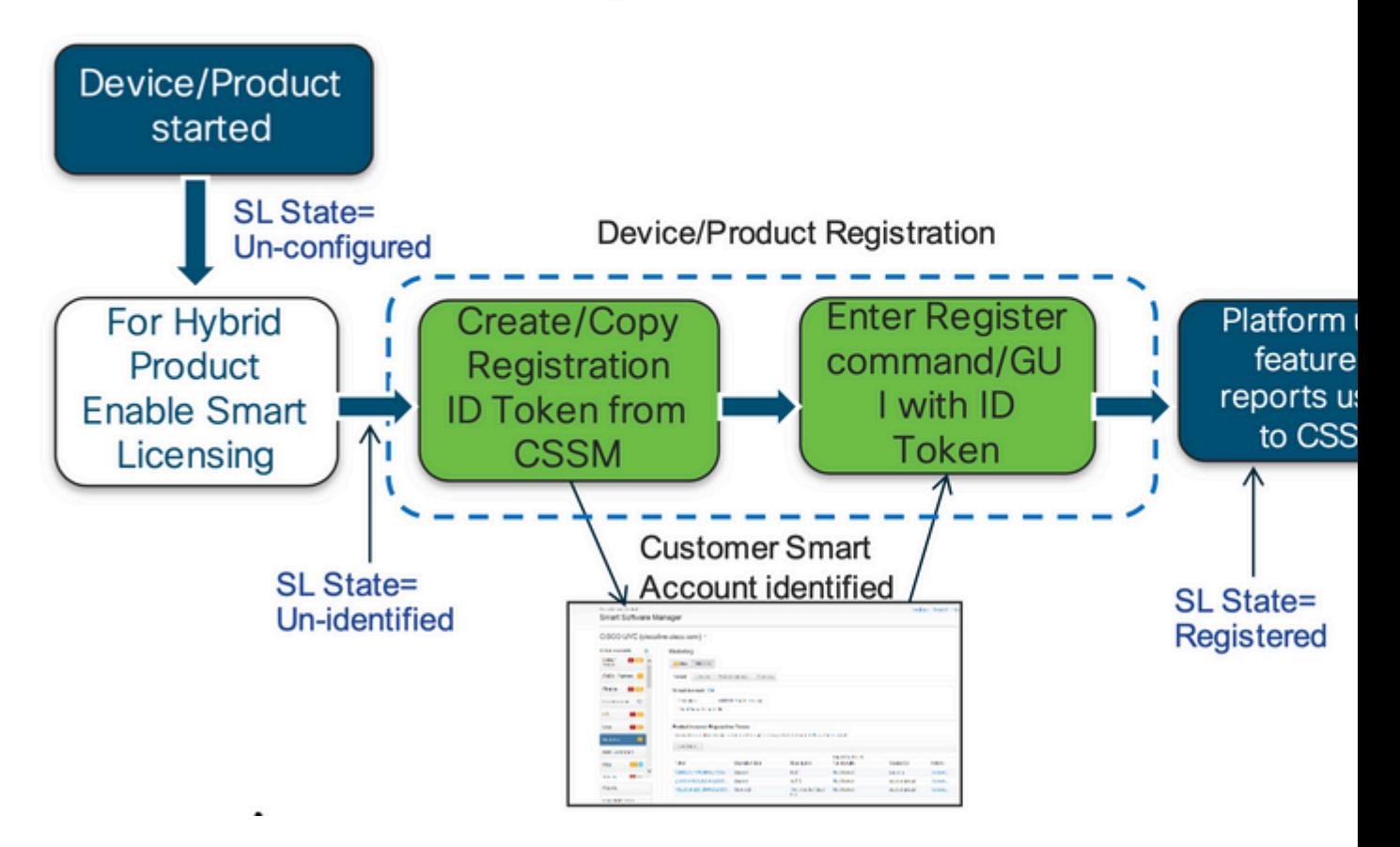

## **Smart License-Produktstatus**

# **Smart License Product States**

## • Registered state

Product has been associated with a valid Smart Account

## • Authorized state (In Compliance)

Product is using an entitlement, and the Virtual Account does not have a negative balance

## • Out of Compliance state

Product is using an entitlement, but the Virtual Account has a negative balance

## • Authorization expired state

Product has not communicated with Cisco within a maximum of 90 days

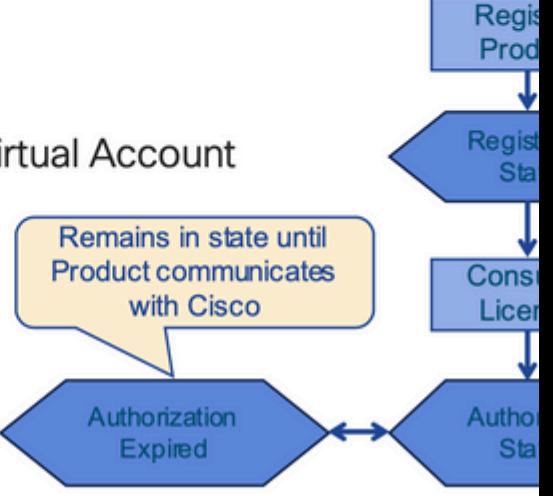

Un

Regist

## **Registriert**

# **Smart License Product States - Regist**

- · Initial registration
	- A Registration Message is sent when Product is registered  $1.$ via CLI with a valid ID Token.
	- Cisco will reply with a Cryptograph ID certificate that, 2. by default, is valid for one year.
- If there is a failure sending the message the retry, interval will be as follows:
	- Every 15 minutes for 4 hours.
	- Then every hour until successful, or Smart License is disabled via CLI

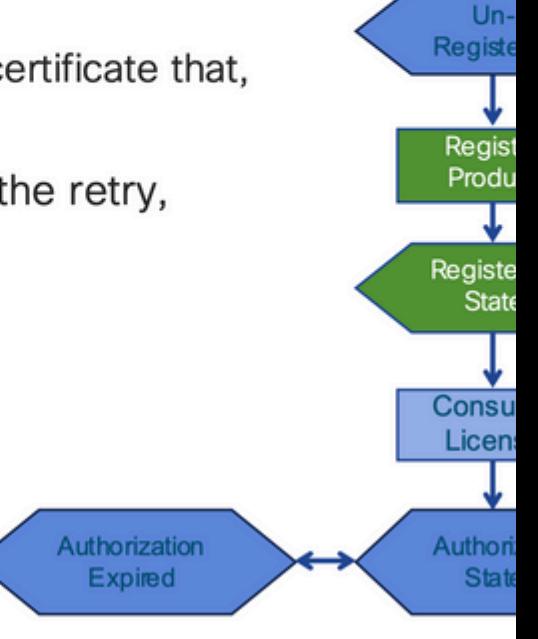

**Lizenzen** 

# **Smart License Product States - Licens**

• One a product has been successfully registered, it can be configure to use an licenses via CLI

 $Un -$ 

T

Registe

**Regis** 

Produ

Registe

Consu

**Licens** 

Authori

**State** 

Authorization

**Expired** 

**State** 

- A Entitlement Message is sent when Product is configured to use licenses via CLI
- The Entitlement Response message will
	- Indicate if the Virtual Account is in or out of compliance  $1.$
	- Provide the length of time the request is valid, and  $2.$ the renewal interval.
- By default the Licenses usage is valid for 90 days, and renewed every 30 days

**Antrag auf Verlängerung** 

# **Entitlement Authorization Request or R**

- If there is a communications failure sending the renewal, the retry interval will be as follows:
	- If the agent is in the authorized state ≻Retry every 23 hours
	- If agent is in the Out of Compliance (OOC) state ≻Retry every 15 minutes for two hours >Then once every 4 hours.
	- If agent is in the authorization expired state ≻Retry once every hour.
- If there is NO communications within 90 days, License usage is released and available Authorization for use by other products **Expired**

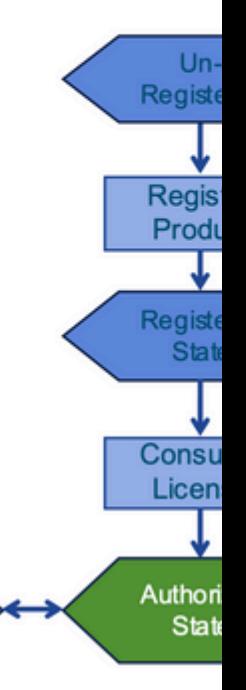

Verlängerung

# **Registration ID Certificate Renewal**

- By default the Cryptograph ID certificate
	- Valid duration (one Year) and renewal period is sent in with the Registration Response message.
- The Cryptograph ID certificate
	- Renewal will be sent every six months
- If there is a communications failure sending the message, the retry interval will be as follows:
	- One per hour until success
	- Or until Cryptograph ID certificate expires.
- If there is NO communications within 1 year
	- Device become "unregistered"
	- Device must be re-registered
	- Use any remaining evaluation time

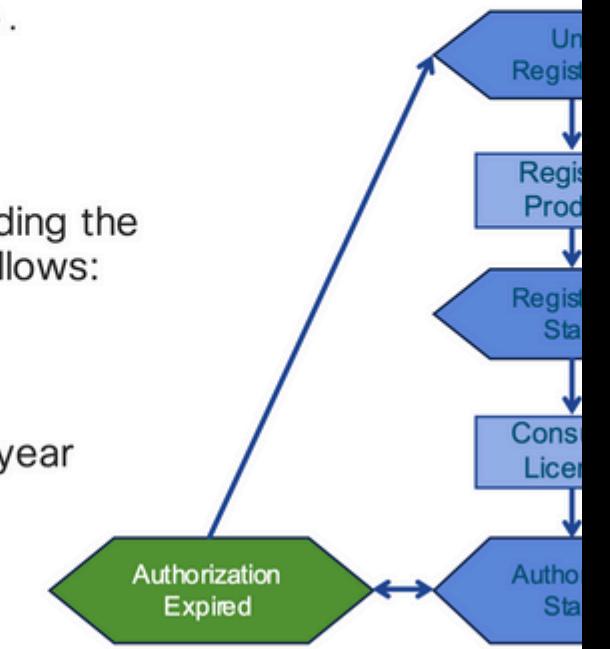

## **Registrierungs- und Lizenzstatus**

Smart Licensing ist zwar eingerichtet, ein Cisco Gerät kann sich jedoch in verschiedenen Zuständen befinden. Diese Zustände können über "**show license all** or **show license status"** über die Befehlszeilenschnittstelle (CLI) des Cisco Geräts angezeigt werden.

Hier ist eine Liste aller Zustände und ihrer Bedeutung:

## Status  $\hat{a}\hat{\in}\check{z}$ Evaluation (Unidentified) $\hat{a}\hat{\in}\in$  (Evaluierung, Nicht identifiziert)

- Dies ist ein Standardstatus des Geräts beim ersten Booten.
- Normalerweise wird dieser Status angezeigt, wenn ein Cisco Gerät noch nicht für Smart Licensing konfiguriert oder bei einem Smart Account registriert wurde.
- In diesem Status sind alle Funktionen verfügbar und das Gerät kann die Lizenzstufen frei ändern.
- Der Evaluierungszeitraum wird verwendet, wenn sich das Gerät im nicht identifizierten Zustand befindet. Das Gerät versucht in diesem Zustand nicht, mit Cisco zu kommunizieren.
- Dies ist eine 90-tägige Nutzung, nicht 90 Kalendertage. Sobald der Zeitraum abgelaufen ist, wird es nicht mehr zurückgesetzt.
- Es gibt einen Evaluierungszeitraum für das gesamte Gerät, nicht pro Berechtigung.
- Wenn der Evaluierungszeitraum nach 90 Tagen abläuft, wechselt das Gerät in den EVAL EXPIRY-Modus. Es gibt jedoch auch nach dem Neuladen keine Auswirkungen auf die Funktion oder Unterbrechungen der Funktionalität. Derzeit gibt es keine Durchsetzung.
- Die Countdown-Zeit wird für alle Neustarts beibehalten.
- Der Evaluierungszeitraum wird verwendet, wenn sich das Gerät noch nicht bei Cisco registriert

hat und die beiden folgenden Nachrichten vom Cisco Backend nicht erhalten hat: 1. Erfolgreiche Antwort auf eine Registrierungsanfrage.

2. Erfolgreiche Antwort auf eine Anfrage zur Berechtigungsautorisierung.

### Status "Registered" (Registriert)

- Dies ist der erwartete Status nach erfolgreicher Registrierung.
- Das Cisco Gerät konnte erfolgreich mit einem Cisco Smart Account kommunizieren und registriert werden.
- Das Gerät erhält ein ID-Zertifikat mit einer Gültigkeit von einem Jahr, das für zukünftige Kommunikation verwendet wird.
- Das Gerät sendet eine Anfrage an CSSM, um die Berechtigungen für die auf dem Gerät verwendeten Lizenzen zu autorisieren.
- Basierend auf der CSSM-Antwort gibt das Gerät dann "Authorized" (Autorisiert) oder "Out of Compliance" (Nicht konform) ein.
- Das ID-Zertifikat läuft am Ende eines Jahres ab. Nach sechs Monaten versucht der Software-• Agent-Prozess, das Zertifikat zu erneuern. Wenn der Agent nicht mit dem Cisco Smart Software Manager kommunizieren kann, versucht er weiterhin, das ID-Zertifikat bis zum Ablaufdatum (1 Jahr) zu erneuern. Nach Ablauf eines Jahres wechselt der Agent in den Status "Nicht identifiziert" zurück und versucht, den Evaluierungszeitraum zu aktivieren. Der CSSM entfernt die Produktinstanz aus der Datenbank.

## **Status "Authorized" (Autorisiert)**

- Dies ist der erwartete Zustand, wenn das Gerät eine Berechtigung verwendet und die Compliance-Anforderungen erfüllt (kein negativer Saldo).
- Das Virtual Account auf CSSM verfügte über den richtigen Typ und die richtige Anzahl von Lizenzen, um die Nutzung der Gerätelizenzen zu autorisieren.
- Nach Ablauf von 30 Tagen sendet das Gerät eine neue Anforderung an den CSSM, um die Autorisierung zu erneuern.
- Hat eine Zeitspanne von 90 Tagen, nach der (falls nicht erfolgreich verlängert) in den Status  $\hat{a} \in \hat{z}$ Authorization Expired $\hat{a} \in \alpha$  (Autorisierung abgelaufen) gewechselt wird.

## Status "Out of Compliance" (Keine Compliance)

- Dies ist der Zustand, in dem das Gerät eine Berechtigung verwendet und nicht den Vorschriften entspricht (negativer Saldo).
- Dieser Status wird angezeigt, wenn für das Gerät keine verfügbare Lizenz im entsprechenden Virtual Account vorhanden ist, für das Cisco Gerät im Cisco Smart Account registriert ist.
- Um den Compliance-/Autorisierungsstatus zu aktivieren, müssen Sie dem Smart Account die richtige Anzahl und den richtigen Lizenztyp hinzufügen.
- Wenn sich das Gerät in diesem Zustand befindet, sendet es automatisch jeden Tag eine Anfrage zur Erneuerung der Autorisierung.
- Die Lizenzen und Funktionen werden weiter verwendet, ohne dass die Funktionalität beeinträchtigt wird.

## Status "Authorization Expired" (Autorisierung abgelaufen)

- In diesem Zustand nutzt das Gerät eine Berechtigung, die seit über 90 Tagen nicht mehr mit dem zugehörigen Cisco Smart Account kommunizieren konnte.
- Dies ist in der Regel der Fall, wenn das Cisco Gerät nach der Erstregistrierung keinen Internetzugriff mehr hat oder sich nicht mit tools.cisco.com verbinden kann.
- Online-Methoden der intelligenten Lizenzierung erfordern, dass Cisco Geräte mindestens alle

90 Tage kommunizieren, um einen Wechsel in diesen Status zu verhindern.

- CSSM gibt alle verwendeten Lizenzen für dieses Gerät an den Pool zurück, da seit 90 Tagen keine Kommunikation mehr stattgefunden hat.
- In diesem Zustand versucht das Gerät weiterhin stündlich, eine Verlängerung der Berechtigung bei Cisco anzufordern, bis der Registrierungszeitraum (ID-Zertifikat) abläuft.
- Die Lizenzen und Funktionen bleiben weiterhin gültig, ohne dass es zu funktionalen Beeinträchtigungen kommt.
- Stellt der Softwareagent die Kommunikation mit Cisco wieder her und erhält seine Anfrage zur Autorisierung, verarbeitet er diese normal und geht in einen der festgelegten Zustände über.

## **Unterstützte Methoden für Nexus und Konfiguration**

### **Methode-1 (direkter Cloud-Zugriff)**

#### **Basiskonfiguration:**

switch# show run callhome

!Command: show running-config callhome

!Running configuration last done at: Wed Jun 22 16:14:37 2022

!Time: Wed Jun 22 16:16:28 2022

version 9.3(4) Bios:version 07.67

#### callhome

email-contact sch-smart-licensing@cisco.com

destination-profile CiscoTAC-1 transport-method http

destination-profile CiscoTAC-1 index 1 http https://tools.cisco.com/its/service/oddce/services/DDCEService

transport http use-vrf management

```
 enable
```
Switch# license smart register idtoken XXXX (force) Initiated device registration with backend. run show license status, for registration status

switch# show license status

Smart Licensing is ENABLED

 Status: REGISTERED Smart Account: ldap\_user\_test Virtual Account: Default Export-Controlled Functionality: Allowed Initial Registration: SUCCEEDED on Jun 22 16:15:41 2022 UTC Last Renewal Attempt: None Next Renewal Attempt: Dec 19 16:15:41 2022 UTC Registration Expires: Jun 22 16:13:53 2023 UTC License Authorization: Status: AUTHORIZED on Jun 22 16:15:44 2022 UTC Last Communication Attempt: SUCCEEDED on Jun 22 16:15:44 2022 UTC

Next Communication Attempt: Jul 22 16:15:43 2022 UTC

Communication Deadline: Sep 20 16:12:55 2022 UTC

Smart License Conversion: Automatic Conversion Enabled: False Status: Not started

[https://www.cisco.com/c/en/us/td/docs/switches/datacenter/sw/nx-os/licensing/guide/b\\_Cisco\\_NX-](/content/en/us/td/docs/switches/datacenter/sw/nx-os/licensing/guide/b_Cisco_NX-OS_Licensing_Guide/m-smart-licensing-for-cisco-nexus-3000-and-9000-series-switches.html)[OS\\_Licensing\\_Guide/m-smart-licensing-for-cisco-nexus-3000-and-9000-series-switches.html](/content/en/us/td/docs/switches/datacenter/sw/nx-os/licensing/guide/b_Cisco_NX-OS_Licensing_Guide/m-smart-licensing-for-cisco-nexus-3000-and-9000-series-switches.html)

#### **Methode 2 (Zugriff über einen HTTP-Proxy)**

switch# show run callhome

version 9.3(4) Bios:version 07.67

call home

email-contact sch-smart-licensing@cisco.com

destination-profile CiscoTAC-1 transport-method http destination-profile CiscoTAC-1 index 1 http h

#### **Methode-3 (am Standort - online)**

switch# show run callhome

version 9.3(4) Bios:version 07.67

callhome

email-contact sch-smart-licensing@cisco.com

destination-profile CiscoTAC-1 transport-method http

destination-profile CiscoTAC-1 index 1 http https://10.106.41.xx/Transportgateway/services/DeviceReque

transport http use-vrf management

enable

Switch# license smart register idtoken XXXX (force)

Initiated device registration with backend. run show license status, for registration status

#### **Methode 4 (Am Standort - Offline)**

# Manual sync (for when there's no internet connection)

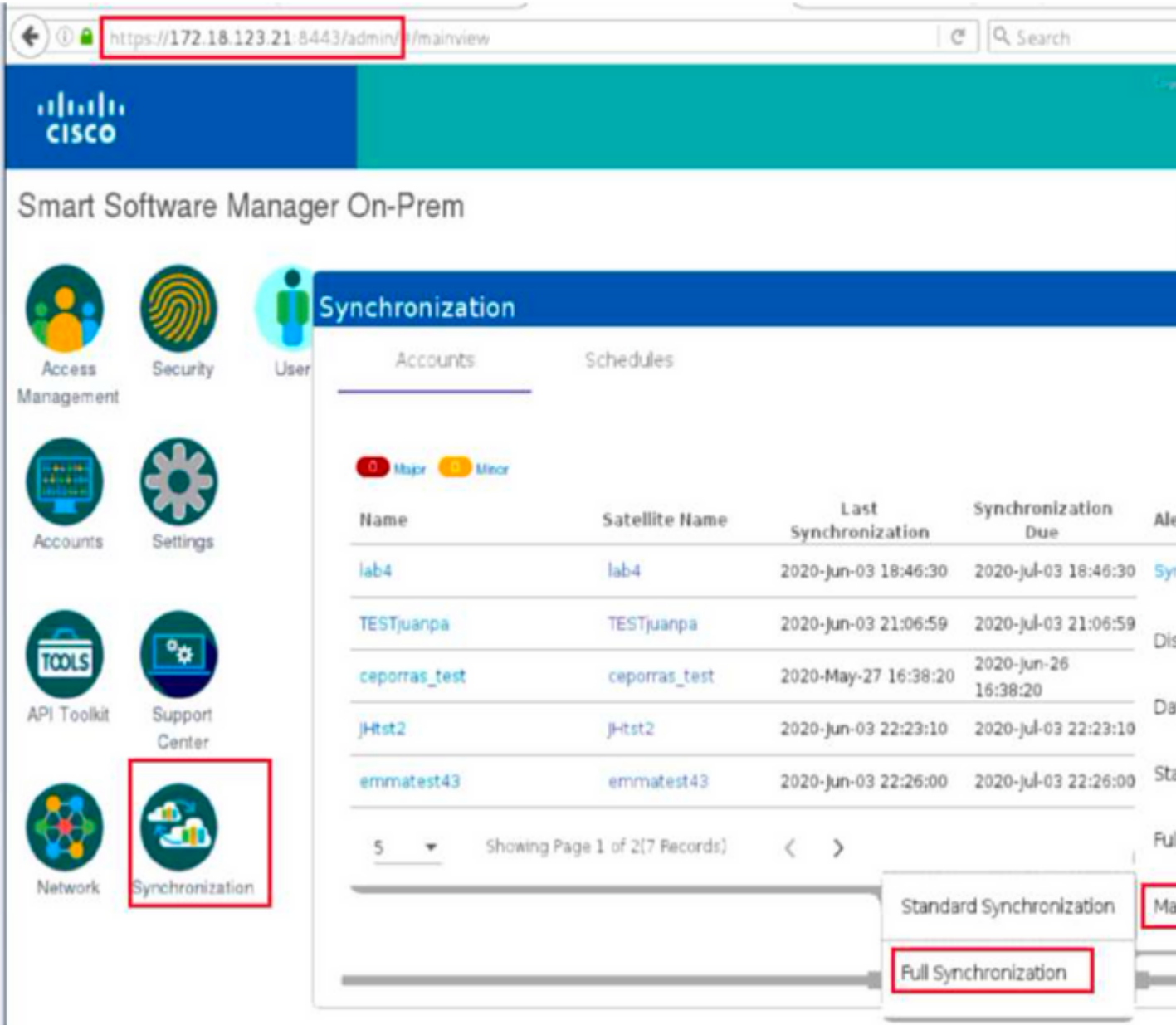

# **Manual Synchronization**

1. Download the satellite synchronization data file to your PC

Download File...

2. Upload the file to Smart Software Manager, and receive a synchronization response file Smart Software Manager, and navigate to the Satellites page

- . Use the File Sync... action listed for this satellite to upload this synchronizat file
- · Save the synchronization response file generated by Smart Software Mana

3. Upload synchronization response file to the satellite

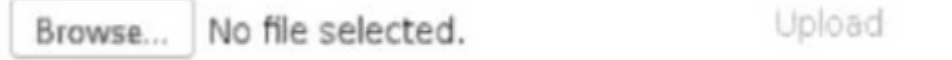

## This will download a sync request .yml file like this one:

license-sync-request-Sat\_20200605-1.yml

## **Go to CSSM (software.cisco.com)**

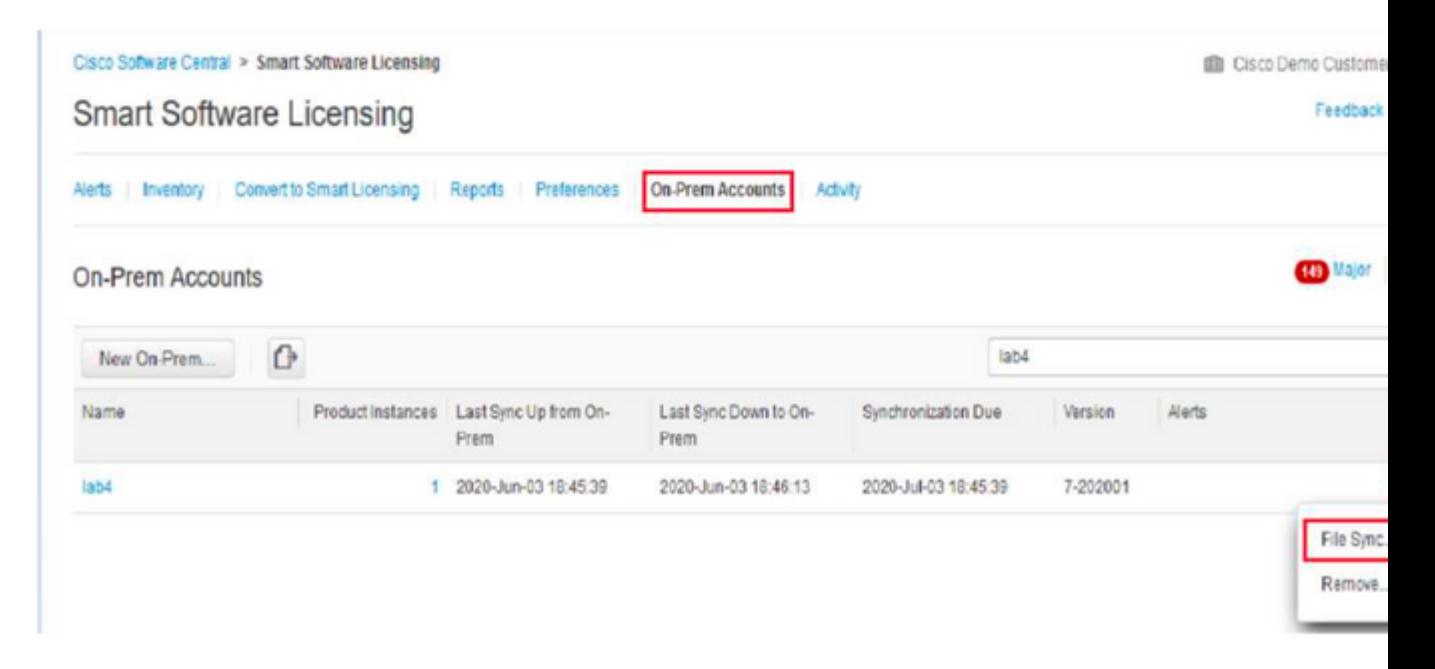

Sichere Registrierung von Produkten bei einem Smart Account und einem Virtual Account

ID-Token sind "organisatorische Identifikatoren", die bei der Registrierung eines Produkts als "Identität" dienen.

### **Generieren eines ID-Tokens aus CSSM**

[https://software.cisco.com/software/csws/ws/platform/home?locale=en\\_US#](https://software.cisco.com/software/csws/ws/platform/home?locale=en_US#)

Lizenzen verwalten -> Bestand -> Allgemein -> Neues Token -> Token erstellen

## **Fehlerbehebung**

Wenn ein Cisco Gerät zu einer für Smart Licensing aktivierten Softwareversion migriert wird, kann dieses Flussdiagramm als allgemeiner Leitfaden für alle drei Methoden (Direct Cloud Access, HTTPS Proxy und Cisco Smart Software Manager On-Prem) verwendet werden.

### **Workflow**

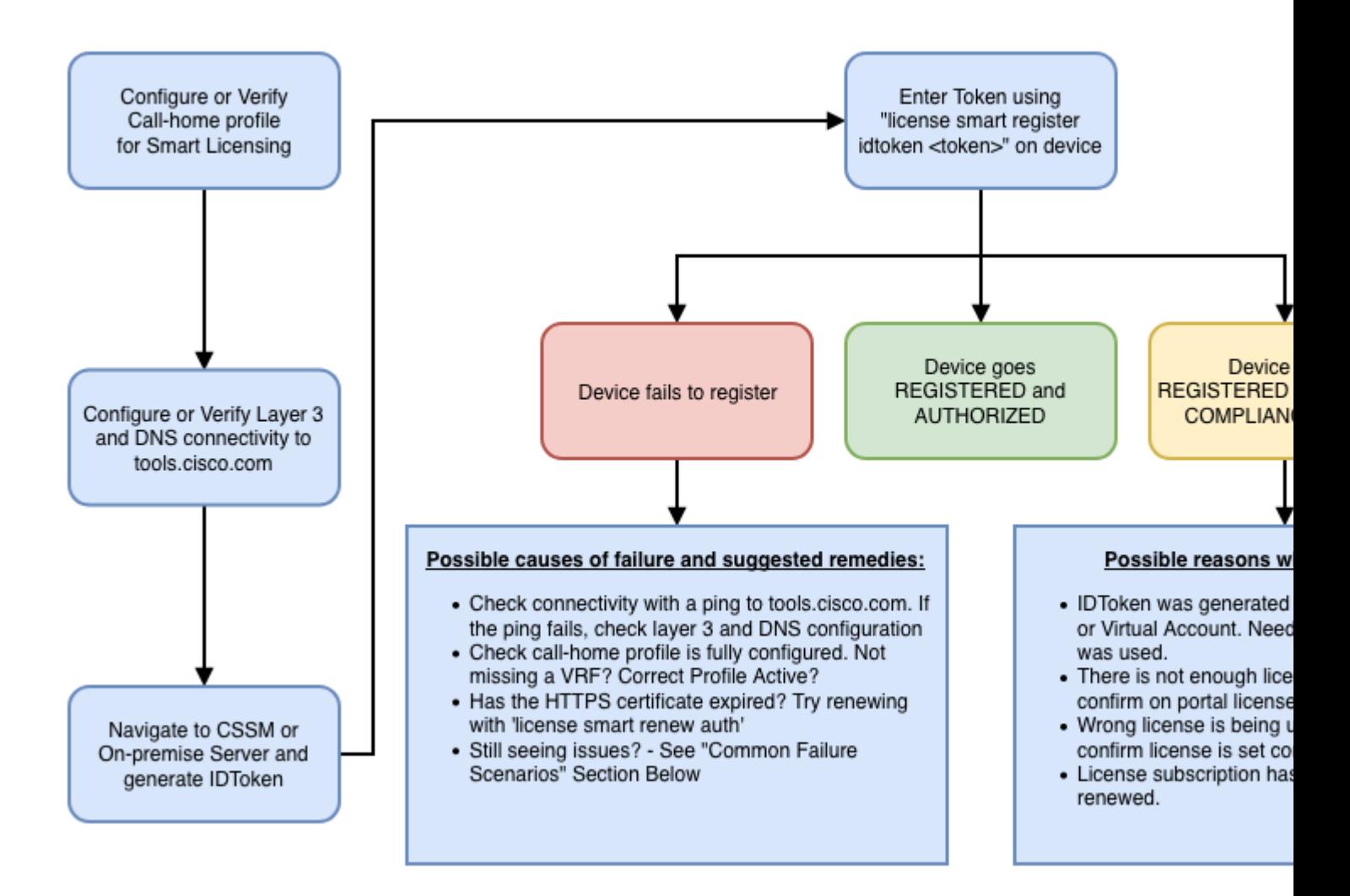

#### **Bekannte Probleme**

• Das Problem beim Registrieren von N9K-C9348GC-FXP für Smart Licensing.

#### **1. Fehler - Senden von Call Home HTTP fehlgeschlagen**

#### **[+] Call Home-Konfigurationen**

Switch# show running-config callhome

version 9.3(5) Bios:version 07.68 callhome email-contact abc@example.com phone-contact +919XXXXXXXXX streetaddress ST3, RD 4, Bangalore destination-profile CiscoTAC-1 transport-method http destination-profile CiscoTAC-1 index 1 http [http://tools.cisco.com/its/service](http://tools.cisco.com/its/servic)/oddce/services/DDCEServic transport http use-vrf management

#### **[+] Erreichbarkeit von tools.cisco.com bestätigt.**

DC-DMZ(config)# ping tools.cisco.com vrf management PING tools.cisco.com (72.163.4.38): 56 data bytes 64 bytes from 72.163.4.38: icmp\_seq=0 ttl=232 time=237.581 ms 64 bytes from 72.163.4.38: icmp\_seq=1 ttl=232 time=237.859 ms 64 bytes from 72.163.4.38: icmp\_seq=2 ttl=232 time=237.562 ms 64 bytes from 72.163.4.38: icmp\_seq=3 ttl=232 time=237.413 ms 64 bytes from 72.163.4.38: icmp\_seq=4 ttl=232 time=237.995 ms DC-DMZ(config)# telnet tools.cisco.com 443 vrf management Trying 2001:420:1101:5::a... Trying 72.163.4.38... Connected to tools.cisco.com. Escape character is '^]'.

## ^CConnection closed by foreign host.

#### + **HTTP-Quellschnittstelle wurde für Schnittstelle VLAN 27 konfiguriert, geändert in mgmt0**

#### **2. Fehler - Fehler beim Analysieren der Antwortdaten vom SCH-Server.**

++ HTTP wird nicht mehr unterstützt, um das Backend von Cisco zu erreichen; HTTPS wird nur unterstützt. Aktuelle Konfiguration entfernt und Zieladresse für HTTPS aktualisiert.

<#root>

**Previous config**

transport http use-vrf management enable

<#root>

**New config added**

```
(config)#callhome
(config-callhome)#enable
(config-callhome)# destination-profile CiscoTAC-1 transport-method http
(config-callhome no destination-profile CiscoTAC-1 index 1 http http://tools.cisco.com/its/service/oddce
(config-callhome destination-profile CiscoTAC-1 http https://tools.cisco.com/its/service/oddce/services/
```
#### **3. Fehler - Senden der HTTP-Nachricht für Call Home fehlgeschlagen (IPC-Verbindung mit Call-Home nicht hergestellt - Quo Vadis Root CA)**

[https://www.cisco.com/c/en/us/support/docs/field-notices/721/fn72115.html](/content/en/us/support/docs/field-notices/721/fn72115.html)

**4. Fehler - Fehlende DNS-Antwort führt dazu, dass die Call Home-MTS-Nachrichten hängen bleiben** 

[Cisco Bug-ID CSCv67469](https://bst.cisco.com/bugsearch/bug/CSCvv67469)

### Informationen zu dieser Übersetzung

Cisco hat dieses Dokument maschinell übersetzen und von einem menschlichen Übersetzer editieren und korrigieren lassen, um unseren Benutzern auf der ganzen Welt Support-Inhalte in ihrer eigenen Sprache zu bieten. Bitte beachten Sie, dass selbst die beste maschinelle Übersetzung nicht so genau ist wie eine von einem professionellen Übersetzer angefertigte. Cisco Systems, Inc. übernimmt keine Haftung für die Richtigkeit dieser Übersetzungen und empfiehlt, immer das englische Originaldokument (siehe bereitgestellter Link) heranzuziehen.